# **SPEAKA PROFESSIONAL**

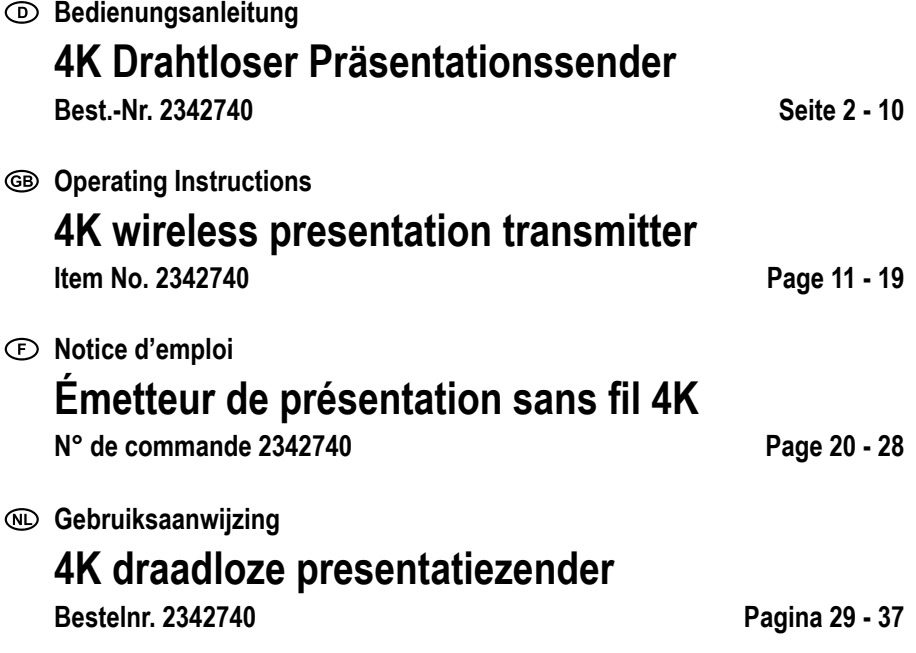

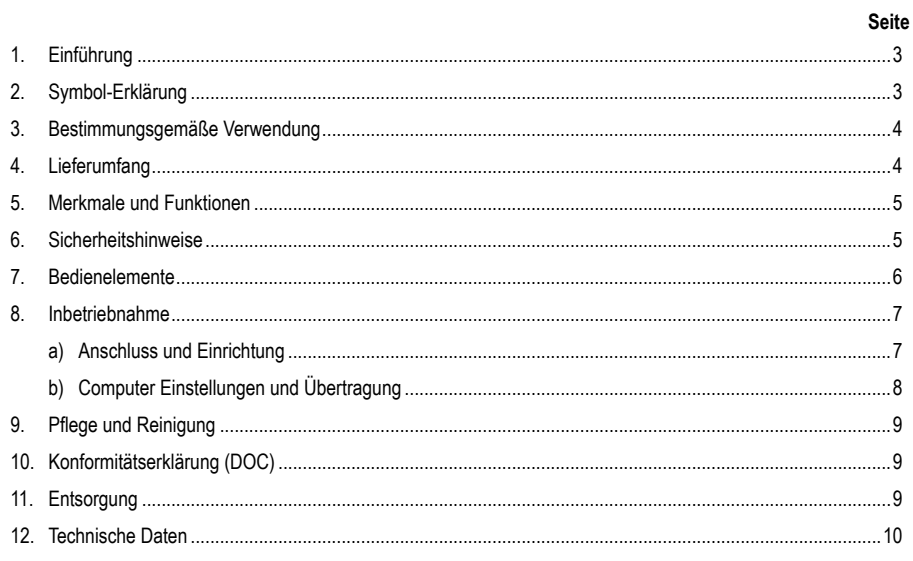

# **1. Einführung**

Sehr geehrte Kundin, sehr geehrter Kunde,

wir bedanken uns für den Kauf dieses Produkts.

Dieses Produkt entspricht den gesetzlichen, nationalen und europäischen Anforderungen.

Um diesen Zustand zu erhalten und einen gefahrlosen Betrieb sicherzustellen, müssen Sie als Anwender diese Bedienungsanleitung beachten!

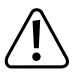

Diese Bedienungsanleitung gehört zu diesem Produkt. Sie enthält wichtige Hinweise zur Inbetriebnahme und Handhabung. Achten Sie hierauf, auch wenn Sie dieses Produkt an Dritte weitergeben. Heben Sie deshalb diese Bedienungsanleitung zum Nachlesen auf!

Bei technischen Fragen wenden Sie sich bitte an:

Deutschland: www.conrad.de Österreich: www.conrad.at

Schweiz: www.conrad.ch.

# **2. Symbol-Erklärung**

Das Symbol mit dem Blitz im Dreieck wird verwendet, wenn Gefahr für Ihre Gesundheit besteht, z.B. durch einen elektrischen Schlag.

Das Symbol mit dem Ausrufezeichen im Dreieck weist auf wichtige Hinweise in dieser Bedienungsanleitung hin, die unbedingt zu beachten sind.

 Das Pfeil-Symbol ist zu finden, wenn Ihnen besondere Tipps und Hinweise zur Bedienung gegeben werden sollen.

### **3. Bestimmungsgemäße Verwendung**

Das Produkt dient der kabellosen Medienübertragung an eine Empfangseinheit (nicht im Lieferumfang enthalten). Das System erweitert oder ersetzt die Sender eines bestehenden Präsentationssystems dieser Baureihe und ist nicht für die "standalone" Nutzung vorgesehen.

In Kombination mit der Basisstation können im modernen Geschäftsalltag schnell und einfach Inhalte des eigenen Bildschirmes geteilt und präsentiert werden. Die Interaktion erfolgt dabei unterbrechungsfrei in Echtzeit. Im Vergleich zu USB gestützten Systemen wird das Gerät ohne zusätzliche Installation als HDMI Bildschirm erkannt und kann ohne administration direkt eingesetzt werden.

Das Grundsystem kann über mehrere dieser Systeme flexibel erweitert werden.

Eine Verwendung ist nur in geschlossenen Räumen, also nicht im Freien erlaubt. Der Kontakt mit Feuchtigkeit, z.B. im Badezimmer u.ä. ist unbedingt zu vermeiden. Achten Sie auch auf Getränke und andere Flüssigkeiten in der näheren Umgebung.

Aus Sicherheits- und Zulassungsgründen dürfen Sie das Produkt nicht umbauen und/oder verändern. Falls Sie das Produkt für andere Zwecke verwenden, als zuvor beschrieben, kann das Produkt beschädigt werden. Außerdem kann eine unsachgemäße Verwendung Gefahren wie z.B. Kurzschluss, Brand, Stromschlag, etc. hervorrufen. Lesen Sie sich die Bedienungsanleitung genau durch und bewahren Sie diese auf. Reichen Sie das Produkt nur zusammen mit der Bedienungsanleitung an dritte Personen weiter.

Ein beschädigtes oder nicht fachmännisch repariertes Produkt kann Folgeschäden bei angeschlossenen Geräten verursachen.

Alle enthaltenen Firmennamen und Produktbezeichnungen sind Warenzeichen der jeweiligen Inhaber. Alle Rechte vorbehalten.

HDMI ist eine eingetragene Marke der HDMI Licensing L.L.C.

AndroidTM ist eine eingetragene Marke der Google LLC.

#### **4. Lieferumfang**

- Kabelloses Präsentationssystem (TX Sender) mit HDMI und USB Anschluss
- Bedienungsanleitung

#### **Aktuelle Bedienungsanleitungen**

Laden Sie aktuelle Bedienungsanleitungen über den Link www.conrad.com/downloads herunter oder scannen Sie den abgebildeten QR-Code. Befolgen Sie die Anweisungen auf der Webseite.

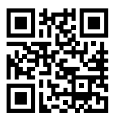

### **5. Merkmale und Funktionen**

- "True Plug & Play": Einfach das Gerät per HDMI und USB einstecken und per Knopfdruck Inhalte teilen. Multisharing kompatibel.
- "Keine Software": Auf Ihrem Computer muss keine zusätzliche Software installiert und verwaltet werden. HDMI wird nativ durch das Betriebssystem unterstützt. Es gibt keine Unterbrechung im Workflow und ist nativ kompatibel mit jeglichen PC oder MAC mit HDMI.
- Vollwertig medienserver mit Wiedergabemöglichkeiten für Bild, Ton und Videos von Speichermedien oder vom internen Speicher
- Integriertes White-board für die schnelle Ideenfindung im team
- Bildschirm und Tonübertragung von mobilen Endgeräten direkt und in hoher Auflösung.

#### **6. Sicherheitshinweise**

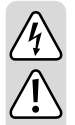

**Lesen Sie sich die Bedienungsanleitung aufmerksam durch und beachten Sie insbesondere die Sicherheitshinweise. Falls Sie die Sicherheitshinweise und die Angaben zur sachgemäßen Handhabung in dieser Bedienungsanleitung nicht befolgen, übernehmen wir für dadurch resultierende Personen-/Sachschäden keine Haftung. Außerdem erlischt in solchen Fällen die Gewährleistung/ Garantie.**

- Schützen Sie das Produkt vor extremen Temperaturen, direktem Sonnenlicht, starken Erschütterungen, hoher Feuchtigkeit, Nässe, brennbaren Gasen, Dämp-fen und Lösungsmitteln.
- Das Produkt ist kein Spielzeug. Halten Sie es von Kindern und Haustieren fern.
- Lassen Sie das Verpackungsmaterial nicht achtlos liegen, dieses könnte für Kinder zu einem gefährlichen Spielzeug werden.
- Gehen Sie vorsichtig mit dem Produkt um, durch Stöße, Schläge oder dem Fall aus bereits geringer Höhe wird es beschädigt.
- Das Produkt ist nur für trockene, geschlossene Innenräume geeignet. Es darf nicht feucht oder nass werden, fassen Sie es niemals mit nassen Händen an!
- Sollten Sie noch Fragen haben, die in dieser Bedienungsanleitung nicht beant-wortet werden, wenden Sie sich an uns oder an einen anderen Fachmann.

# **7. Bedienelemente**

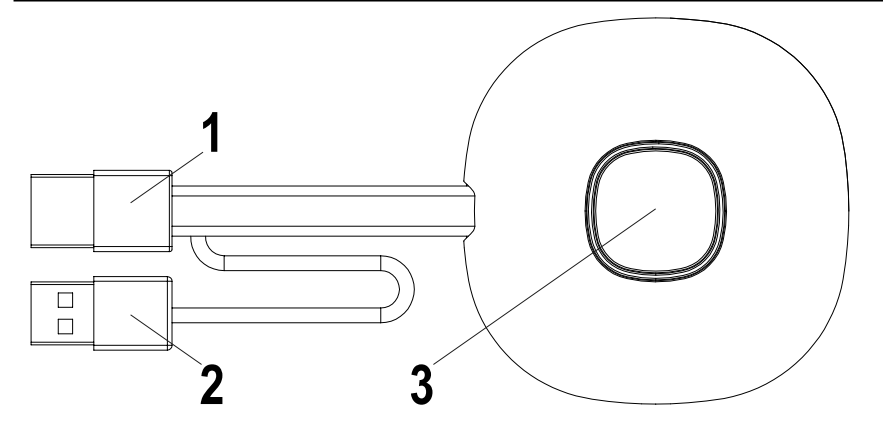

- HDMI-Eingang
- USB-Spannungsversorgung
- Taster Übertragung aktivieren/deaktivieren; Status-LED

#### **8. Inbetriebnahme**

#### **a) Anschluss und Einrichtung**

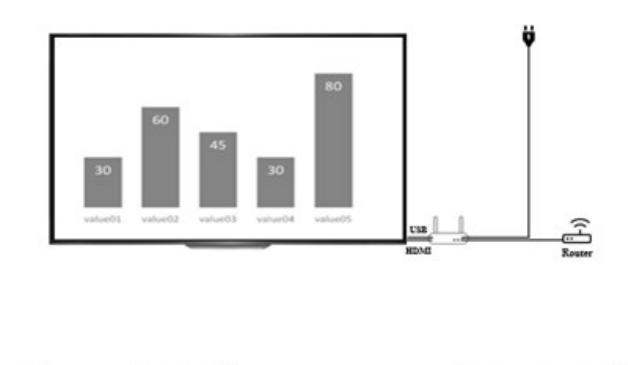

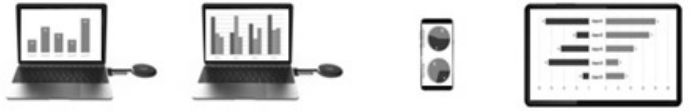

Stellen Sie den Empfänger auf einen ebenen Untergrund. Achten Sie bei der Auswahl des Standortes auf den Abstand zu anderen Netzwerken und den Sendesystemen.

Schließen Sie per HDMI-Kabel (im Lieferumfang enthalten) einen Beamer oder Fernseher an den Empfänger an. Stecken Sie das USB Kabel in den Empfänger und das Ladegerät ein und versorgen Sie dieses mit Strom.

Je nach lokalen Steckdosentyp und Energieversorgung können sich die mitgelieferten Ladegeräte unterscheiden. Nach kurzer Zeit leuchtet an der Vorderseite der Basisstation eine blaue LED auf. Das Gerät ist bereit zu Nutzung.

Achtung: Sollte Ihr Projektor oder Fernseher einen freien USB Anschluss haben, der für die Versorgung der Basisstation geeignet ist. Prüfen Sie die dauerhafte Leistungsabgabe des Anschlusses.

Schalten Sie den Projektor oder Fernseher für ein. Der Willkommensbildschirm wird angezeigt.

Richten Sie die Antennen der Basisstation in etwa gleichartig aus. Beide Antennen sollten in dieselbe Richtung zeigen und vertikal ausgerichtet sein. Verändern Sie die Winkel und Neigung der Antennen bei schlechter Signalübertragung. Die Antennen sollten nicht unmittelbar neben jeglichen Metallteilen platziert werden.

Stellen Sie den Sender mit den Bedienknopf nach oben neben ihren Computer. Der Knopf sollte stets in Reichweite sein, um die Übertragung zu starten oder zu beenden.

Verbinden Sie den Sender mit dem HDMI-Ausgang ihres Computers und stecken Sie den USB Stecker in einen nahegelegenen USB Port.

Achtung: Achten Sie darauf die Kabel nicht unnötig zu knicken oder an diesen zu ziehen. Ein unsachgemäßer Umgang kann Beschädigungen verursachen.

Sollte Ihr Computer oder Laptop über keine der benötigten Ausgänge verfügen oder die Abstände zwischen USB und HDMI-Ausgang zu groß sein, können Verlängerungen oder Adapter genutzt werden. Lassen Sie sich in diesem Voll vor der Nutzung von einem Fachmann beraten um jegliche Schäden zu vermeiden.

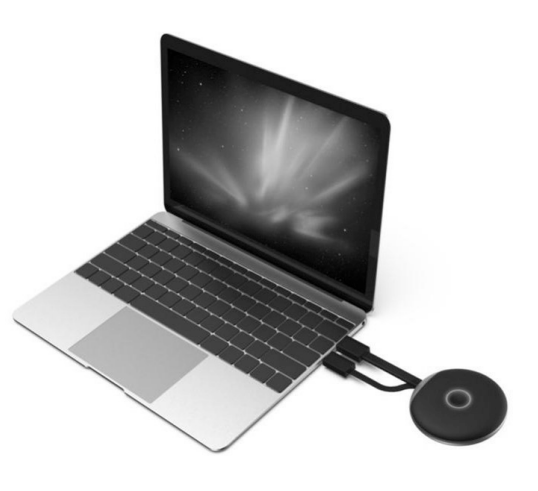

Unmittelbar nach dem Einstecken des USB Anschlusses leuchtet der Rand des Bedienknopfes rot. Das Gerät initialisiert sich und stellt eine Funkverbindung mit der Basisstation her. Ist auch der HDMI Anschluss korrekt angeschlossen, wechselt die Farbe zu lila bzw blau (blinkend).

#### **b) Computer Einstellungen und Übertragung**

Blinkt die am Computer angeschlossene Sendeeinheit unmittelbar nach Anschluss blau, können Sie per Knopfdruck die Übertragung starten.

Ist der Farbring jedoch weiterhin lila, verändern Sie die Anzeigeeinstellungen in den Systemeinstellungen Ihres Computers oder MAC.

Unter Windows - Anzeigeeinstellungen verändern Sie die Einstellung "Mehrere Bildschirme" auf "Diese Anzeigen duplizieren" oder "Diese Anzeige erweitern" um Ihren Bildschirm an den HDMI-Ausgang zu übertragen. Im Menüpunkt Ausrichten können Sie für die Bildschirmerweiterung den übertragenen Bildschirminhalt drehen. Manchmal sind Fernseher oder Projektoren nicht richtig eingestellt oder in einer anderen Orientierung montiert. Stellen Sie sicher, dass die für das Aufgabegerät empfohlene Auflösung gewählt ist. Diese wird im Dropdown-Menü von Windows dargestellt.

Sollte Ihre Übertragung auf dem Bildschirm zu klein sein, ändern Sie nicht die Auflösung. Erhöhen Sie die Skalierung schrittweise bis der Inhalt gut zu erkennen ist.

Unter MAC: Einstellungen - Monitore können Sie die Art der Übertragung, Anordnung und Drehung vergleichbar mit den Windows Einstellungen vornehmen.

Durch Änderungen der Betriebssysteme können die hier beschriebenen Einstellungen umbenannt werden oder die Menüpunkte anders aufzurufen sein.

#### Bildschirmeinstellung:

Je nach gewünschter Nutzung kann duplizieren oder erweitern des Bildschirms besser geeignet sein. Beispielsweise kann für Präsentationen bei denen Sie zusätzliche Informationen auf Ihrem Bildschirm sehen, Ihr Publikum jedoch nur die aktuelle Präsentationsfolien ohne Ergänzungen sehen soll sinnvoll sein. Möchten Sie hingegen genau Ihren Bildschirminhalt zeigen, um mit Ihrem Publikum etwas zu erarbeiten kann der Erweiterungsmodus besser geeignet sein.

# **9. Pflege und Reinigung**

Verwenden Sie auf keinen Fall aggressive Reinigungsmittel, Reinigungsalkohol oder andere chemische Lösungen, da dadurch das Gehäuse angegriffen oder gar die Funktion beeinträchtigt werden kann. Das Produkt ist weder Staub noch Spritzwassergeschützt.

- Trennen Sie das Produkt vor jeder Reinigung von der Stromversorgung.
- Verwenden Sie ein trockenes, faserfreies Tuch zur Reinigung des Produkts.
- Bewahren Sie das Produkt an einem geschützten Ort auf und achten Sie auf die jeweiligen Anschlusskabel.

## **10. Konformitätserklärung (DOC)**

Hiermit erklärt Conrad Electronic SE, Klaus-Conrad-Straße 1, D-92240 Hirschau, dass dieses Produkt der Richtlinie 2014/53/EU entspricht.

**→** Der vollständige Text der EU-Konformitätserklärung ist unter der folgenden Internetadresse verfügbar:

#### www.conrad.com/downloads

Wählen Sie eine Sprache im Menü aus und geben Sie die Bestellnummer des Produkts in das Suchfeld ein; anschließend können Sie die EU-Konformitätserklärung in den verfügbaren Sprachen herunterladen.

### **11. Entsorgung**

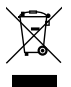

Elektronische und elektrische Produkte dürfen nicht in den Hausmüll.

Entsorgen Sie das unbrauchbar gewordene Produkt gemäß den geltenden gesetzlichen Bestimmungen.

# **12. Technische Daten**

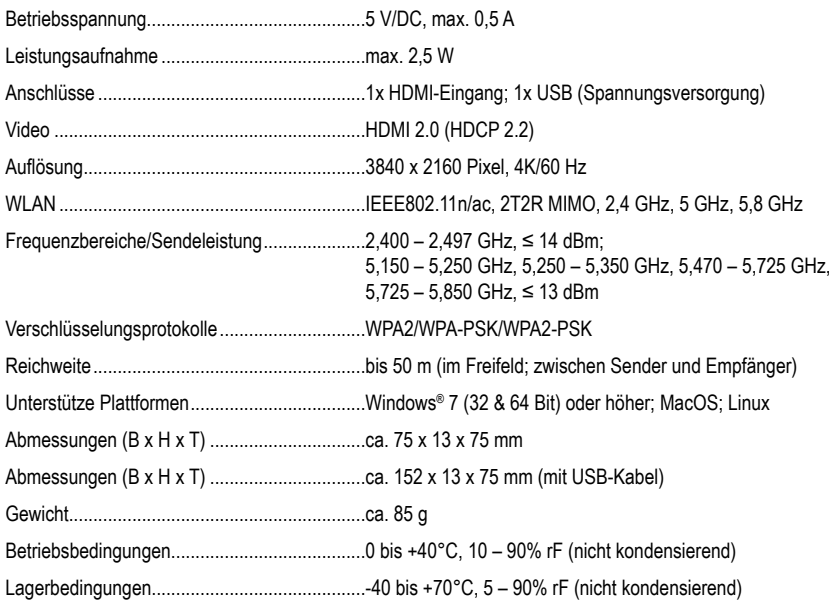

# **Table of contents**

#### $\circledcirc$

#### Page

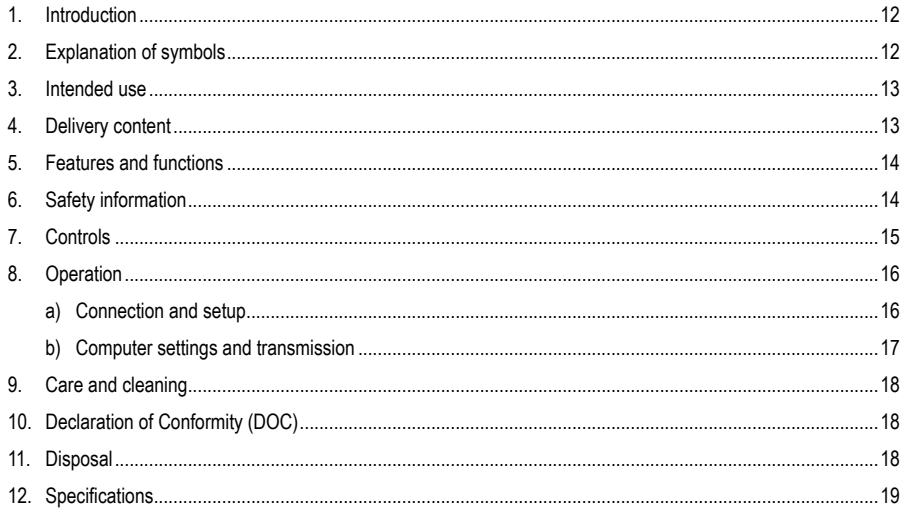

# **1. Introduction**

Dear customer,

Thank you for purchasing this product.

This product complies with statutory, national and European regulations.

To ensure that the product remains in this state and to guarantee safe operation, always follow the instructions in this manual.

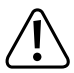

These operating instructions are part of this product. They contain important information on setting up and using the product. Do not give this product to a third party without the operating instructions. Therefore, retain these operating instructions for reference!

If there are any technical questions, please contact:

International: www.conrad.com/contact

United Kingdom: www.conrad-electronic.co.uk/contact

### **2. Explanation of symbols**

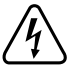

The symbol with the lightning in the triangle is used if there is a risk to your health, e.g. due to an electric shock.

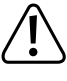

 The symbol with the exclamation mark in the triangle is used to indicate important information in these operating instructions. Always read this information carefully.

The arrow symbol indicates special information and advice on operation.

### **3. Intended use**

The product is intended for wireless media transmission to a receiver unit (not included). The system extends or replaces the transmitters of an existing presentation system in this series and is not intended for 'standalone' use.

In combination with the base station, the content of your own screen can be quickly and easily shared and presented in the modern business everyday. Interaction is in real time, without interruption. When compared to USB-supported systems, the device is recognised as an HDMI screen without the need for further installation and can be used directly without administration.

The basic system can be flexibly extended over several of these systems.

This product is intended for indoor use only. Do not use it outdoors. Contact with moisture (e.g. in a bathroom) must be avoided under all circumstances. In addition, watch out for drinks and other liquids nearby.

For safety and approval purposes, do not rebuild and/or modify this product. Using the product for purposes other than those described above may damage the product. In addition, improper use can cause hazards such , as a short circuit, fire or electric shock. Read the operating instructions carefully and store them in a safe place. Only make this product available to third parties together with its operating instructions.

A damaged or improperly repaired product can cause consequential damage to connected devices.

All company names and product names are trademarks of their respective owners. All rights reserved..

HDMI is a registered trademark of HDMI Licensing L.L.C.

AndroidTM is a registered trademark of Google LLC.

#### **4. Delivery content**

- Wireless presentation system (TX transmitter) with HDMI and USB connection
- Operating instructions

#### **Up-to-date operating instructions**

Download the latest operating instructions via the link www.conrad.com/downloads or scan the QR code. Follow the instructions on the website.

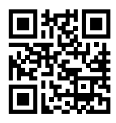

### **5. Features and functions**

- 'True Plug & Play' Simply plug in the device via HDMI and USB and share content at the touch of a button. Multisharing compatible.
- 'No software': No additional software needs to be installed and managed on your computer. HDMI is natively supported by the operating system. There is no interruption in the workflow and it is natively compatible with any PC or Mac with HDMI.
- Complete media server with playback options for image, sound and videos from storage media or from the internal memory
- Integrated white board for quick team ideas
- Direct screen and sound transmission from mobile devices in high resolution.

#### **6. Safety information**

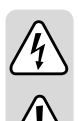

**Please read the operating instructions carefully and pay particular attention to the safety instructions. We do not assume liability for any injuries/material damages resulting from failure to observe the safety instructions and the information in these operating instructions regarding the proper use of the product. Furthermore, in such cases, the warranty/guarantee will be null and void.**

- Do not expose the product to extreme temperatures, direct sunlight, strong vibrations, high humidity, moisture, combustible gases, vapours and solvents.
- The product is not a toy. Keep out of the reach of children and pets.
- Do not leave packaging material unattended. It may become a dangerous plaything for children.
- Handle the product with care; impacts, blows or a fall even from a low height will damage it.
- The product is only suitable for dry, enclosed indoor areas. The product may not become damp or wet.
- If you have any questions that are not answered in these operating instructions, please contact our technical service or another specialist.

# **7. Controls**

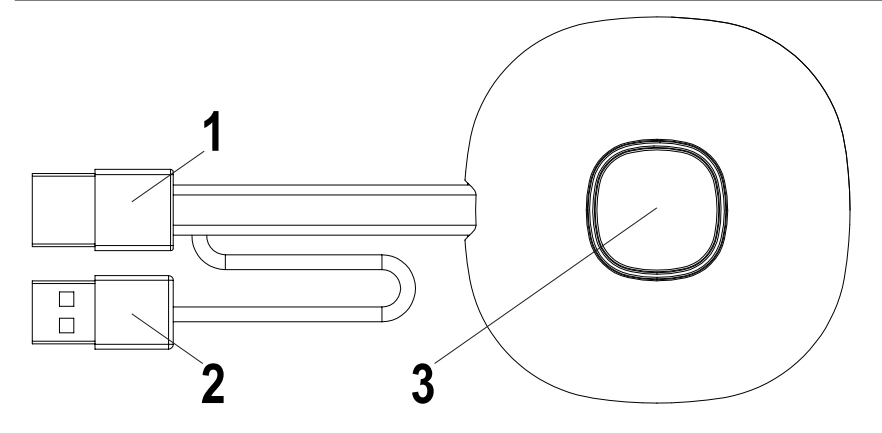

- HDMI Input
- USB power supply
- Button Activate/deactivate transmission; Status LED

### **8. Operation**

#### **a) Connection and setup**

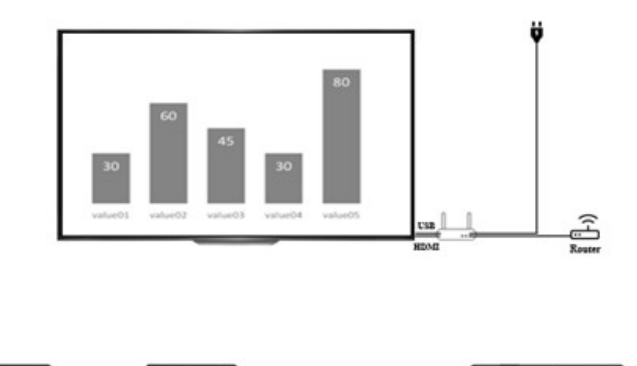

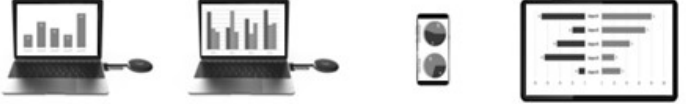

Place the receiver on a level surface. When selecting the location, pay attention to the distance to other networks and to transmission systems.

Connect a projector or TV to the receiver via HDMI cable (included in the delivery). Insert the USB cable into the receiver and the charger and supply it with power.

The supplied chargers may differ depending on the local socket type and power supply. After a short time, a blue LED lights up on the front of the base station. The device is ready for use.

Attention: If your projector or TV has a free USB port that is suitable for supplying the base station. Check the permanent power output of the port.

Switch the projector or TV on. The welcome screen appears.

Align the base station antennas in roughly the same way. Both antennas should be in the same direction and vertically aligned. Change the angle and inclination of the antennas in case of poor signal transmission. The antennas should not be placed directly next to any metal parts.

Set the transmitter with the control button upwards next to your computer. The button should always be within range to start or stop the transmission.

Connect the transmitter to the HDMI output of your computer and plug the USB connector into a nearby USB port.

Attention: Be careful not to unnecessarily kink or pull on the cable. Improper handling can cause damage.

If your computer or laptop does not have any of the required outputs or the distances between USB and HDMI output are too large, extensions or adapters may be used. In this case, consult a specialist before using the product to avoid any damage.

The edge of the control button lights up red immediately after the USB connector has been inserted. The device initialises and establishes a wireless connection to the base station. If the HDMI connection is connected correctly, the colour changes to purple or blue (flashing).

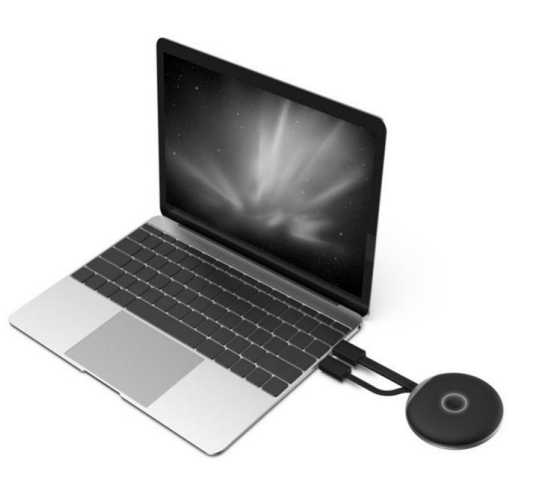

#### **b) Computer settings and transmission**

If the transmitter unit connected to the computer flashes blue immediately after connection, you can start transmission at the push of a button.

However, if the coloured ring is still purple, change the display settings in the system settings of your computer or Mac.

In Windows display settings, change the 'Multiple Screens' setting to 'Duplicate these displays' or 'Extend these displays' to transfer your screen to the HDMI output. In the Align menu item, you can rotate the transferred screen content for the screen extension. In some cases, TVs or projectors are not set correctly or mounted in a different orientation. Ensure that the resolution recommended for the output device is selected. This is displayed in the Windows dropdown menu.

If your transmission on the screen is too small, do not change the resolution. Increase the scaling step by step until the content is clearly visible.

Under Mac: Settings - Monitors you can adjust transmission, layout and rotation similar to the Windows settings.

In the case of different operating systems, the settings described here may have different names or the menu items may be called up differently.

Screen setting:

Depending on the desired usage, duplicating or extending the screen may be more suitable. For example, in the case of presentations where you see additional information on your screen, your audience should only see the current presentation slides without additions. However, if you want to show your exact screen content in order to work with your audience, extension mode may be better suited.

# **9. Care and cleaning**

Never use aggressive detergents, rubbing alcohol or other chemical zsolutions, as these could damage the casing or even impair the functioning of the product. The product is neither dust-proof nor splash-proof.

- Disconnect the product from the power supply before cleaning.
- Use a dry, lint-free cloth to clean the product.
- Keep the product in a protected place and observe the respective connection cables.

#### **10. Declaration of Conformity (DOC)**

Conrad Electronic SE, Klaus-Conrad-Straße 1, D-92240 Hirschau hereby declares that this product conforms to the 2014/53/EU directive.

 $\rightarrow$  Click on the following link to read the full text of the EU declaration of conformity: www.conrad.com/downloads

 Select a language by clicking on a flag symbol and enter the product order number in the search box. You can then download the EU declaration of conformity in PDF format.

#### **11. Disposal**

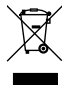

Electronic devices are recyclable waste and must not be placed in household waste.

At the end of its service life, dispose of the product according to the relevant statutory regulations.

# **12. Specifications**

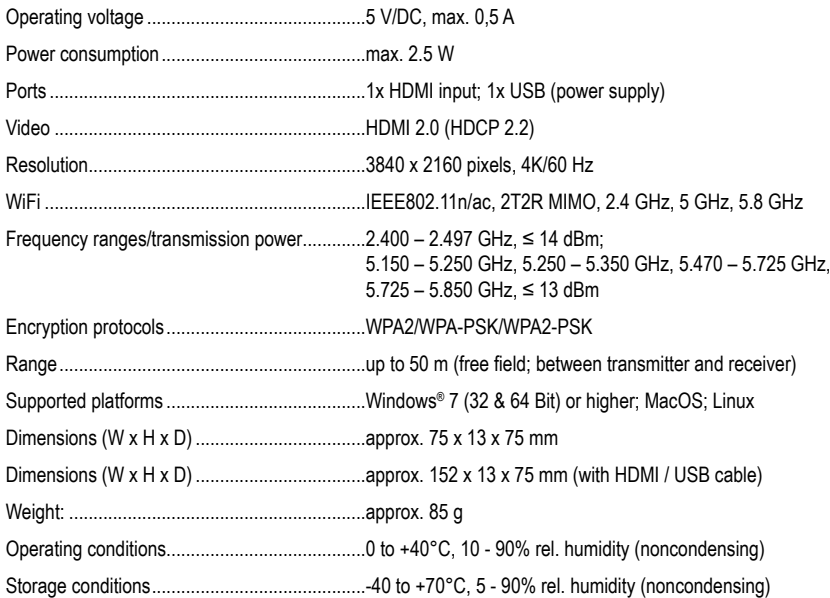

# **Sommaire**

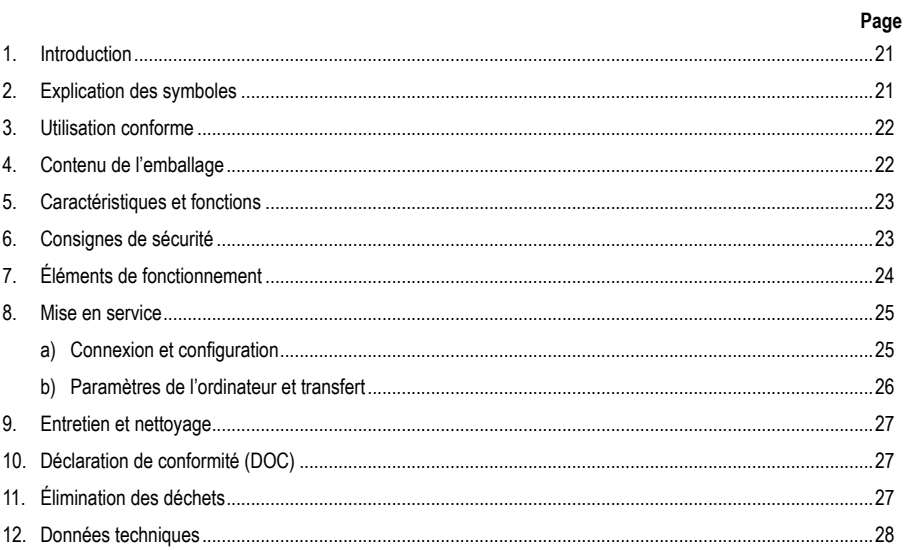

 $\bigoplus$ 

# **1. Introduction**

Chers clients,

Nous vous remercions d'avoir choisi ce produit.

Ce produit est conforme aux exigences des normes européennes et nationales en vigueur.

Afin de maintenir l'appareil en bon état et d'en assurer un fonctionnement sans danger, l'utilisateur doit impérativement respecter ce mode d'emploi !

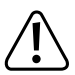

 Ce mode d'emploi fait partie intégrante du produit. Il contient des consignes importantes pour la mise en service et la manipulation du produit. Tenez compte de ces remarques, même en cas de cession de ce produit à un tiers. Conservez ce mode d'emploi afin de pouvoir le consulter à tout moment !

Pour toute question technique, veuillez vous adresser à:

France (email): technique@conrad-france.fr

Suisse: www.conrad.ch

### **2. Explication des symboles**

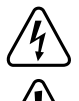

 Le symbole avec l'éclair dans le triangle est utilisé lorsqu'il existe un risque pour votre santé, p. ex. par un choc électrique.

 Dans le présent mode d'emploi, le point d'exclamation précède les indications importantes qui doivent impérativement être respectées.

 Le symbole de la flèche précède les astuces et indications particulières sur le fonctionnement..

# **3. Utilisation conforme**

Le produit sert à la transmission sans fil de média vers une unité de réception (non fournie). Le système étend ou remplace l'émetteur d'un système de présentation existant de cette série et n'est pas conçu pour une utilisation « standalone » (autonome).

En combinaison avec la station de base, vous pouvez partager et présenter rapidement et facilement le contenu de votre propre écran. La transmission sans fil s'effectue en temps réel sans interruption. Par rapport aux systèmes USB, l'appareil est reconnu comme écran HDMI sans installation supplémentaire et peut être utilisé directement sans administration.

Le système de base peut être étendu de manière polyvalente via plusieurs de ces systèmes.

L'utilisation est uniquement autorisée en intérieur, dans des locaux fermés ; l'utilisation en plein air est interdite. Évitez impérativement tout contact avec l'humidité, par ex. dans la salle de bain, etc. Faites également attention aux boissons et autres liquides situés à proximité.

Pour des raisons de sécurité et d'homologation, toute transformation et/ou modification du produit est interdite. Si vous utilisez le produit à d'autres fins que celles décrites précédemment, vous risquez de l'endommager. Par ailleurs, une utilisation incorrecte peut être source de dangers tels que court-circuit, incendie, électrocution. Lisez attentivement le mode d'emploi et conservez-le. Ne donnez le produit à un tiers qu'accompagné de son mode d'emploi.

Un produit endommagé ou non réparé par un professionnel peut causer des dommages si vous y connectez des appareils.

Tous les noms d'entreprises et appellations de produits contenus dans ce mode d'emploi sont des marques déposées de leurs propriétaires respectifs. Tous droits réservés.

HDMI est une marque déposée de HDMI Licensing L.L.C.

Android™ est une marque déposée de Google LLC.

#### **4. Contenu de l'emballage**

- Système de présentation sans fil (émetteur TX) avec port HDMI et USB
- Mode d'emploi

#### **Modes d'emploi actuels**

Téléchargez les modes d'emplois actuels sur le lien www.conrad.com/downloads ou bien scannez le code QR représenté. Suivez les indications du site internet.

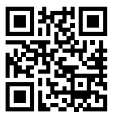

### **5. Caractéristiques et fonctions**

- « True Plug & Play » Il suffit de brancher l'appareil via HDMI et USB et de partager le contenu en appuyant sur un bouton. Compatible multi-partage.
- « Keine Software » (« Pas de logiciel ») : Aucun logiciel supplémentaire ne doit être installé et géré sur votre ordinateur. L'interface HDMI est prise en charge par le système d'exploitation. Il n'y a aucune interruption du flux de travail et il est compatible avec n'importe quel PC ou MAC avec HDMI.
- Serveur multimédia complet avec possibilité de lecture d'images, de sons et de vidéos à partir de supports de stockage ou de la mémoire interne
- Tableau blanc intégré pour un partage rapide des idées au sein d'une équipe
- Transmission des images et du son à partir d'appareils mobiles, directement et en haute résolution.

#### **6. Consignes de sécurité**

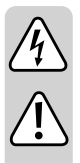

**Lisez attentivement le mode d'emploi et prêtez une attention particulière aux consignes de sécurité. Si vous ne respectez pas les consignes de sécurité et les instructions pour une manipulation appropriée dans ce mode d'emploi, nous déclinons toute responsabilité en cas des dommages corporels et matériels. Par ailleurs, la garantie prend fin dans de tels cas.**

- Protégez le produit contre les températures extrêmes, les rayons directs du soleil, les chocs intenses, une humidité élevée, l'eau, les gaz, les vapeurs et solvants inflammables.
- Ce produit n'est pas un jouet. Gardez-le hors de portée des enfants et des animaux domestiques.
- Ne laissez pas traîner le matériel d'emballage. Cela pourrait constituer un jouet dangereux pour les enfants.
- Ce produit doit être manipulé avec précaution les coups, les chocs ou une chute, même d'une faible hauteur, peuvent l'endommager.
- Le produit ne convient que pour une utilisation à l'intérieur de locaux fermés et secs. Le produit ne doit ni prendre l'humidité ni être mouillé.
- S'il vous reste encore des questions après la lecture de ce manuel d'utilisation, veuillez nous contacter ou vous adresser à un spécialiste.

# **7. Éléments de fonctionnement**

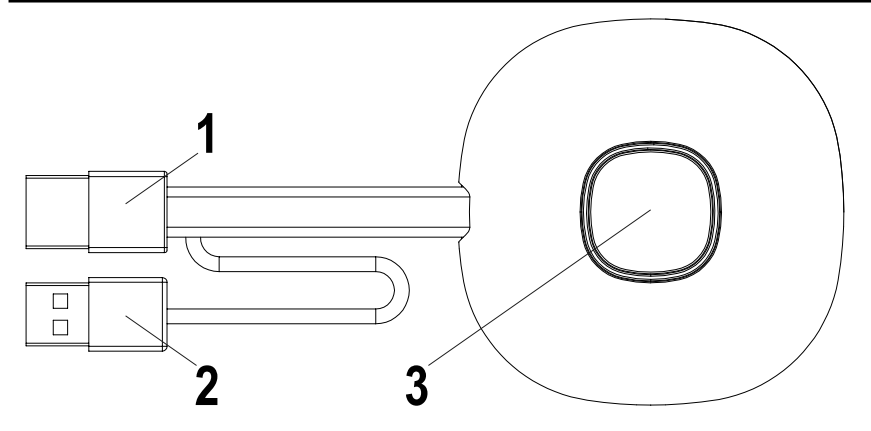

- Entrée HDMI
- Alimenté par USB
- 3 Bouton Activer/désactiver le transfert ; LED d'état

#### **8. Mise en service**

#### **a) Connexion et configuration**

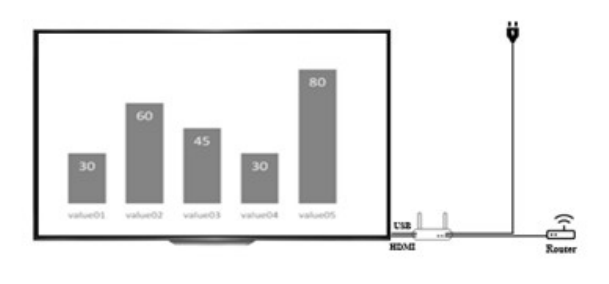

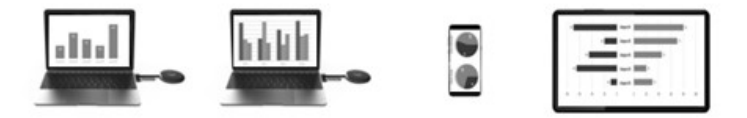

Placez le récepteur sur une surface plane. Lors de la sélection de l'emplacement, faites attention à la distance par rapport aux autres réseaux et systèmes d'émission.

Branchez un vidéoprojecteur ou un téléviseur au récepteur à l'aide d'un câble HDMI (fourni). Insérez le câble USB dans le récepteur et le chargeur et mettez-le sous tension.

Les chargeurs fournis peuvent être différents en fonction du type de prise électrique et de l'alimentation électrique locale. Après un court instant, une LED bleue s'allume à l'avant de la station de base. L'appareil est prêt à être utilisé.

Attention : Si votre projecteur ou téléviseur dispose d'un port USB libre adapté à l'alimentation de la station de base. Vérifiez la puissance de sortie permanente de la connexion.

Allumez le projecteur ou le téléviseur. L'écran de bienvenue s'affiche.

Orientez les antennes de la station de base de la même manière. Les deux antennes doivent être orientées verticalement dans la même direction. Modifiez l'angle et l'inclinaison des antennes en cas de mauvaise transmission du signal. Les antennes ne doivent pas être placées directement à côté de pièces métalliques.

Placez l'émetteur à côté de votre ordinateur avec le bouton de commande vers le haut. Le bouton doit toujours être à portée de main pour démarrer ou arrêter la transmission.

Connectez l'émetteur à la sortie HDMI de votre ordinateur et insérez la fiche USB dans un port USB proche.

Attention : Ce faisant, veillez à ne pas plier ou tirer inutilement sur les câbles. Une mauvaise manipulation peut causer des dommages.

Si votre ordinateur ou votre ordinateur portable ne dispose pas des sorties nécessaires ou si les distances entre la sortie USB et la sortie HDMI sont trop grandes, vous pouvez utiliser des extensions ou des adaptateurs. Dans ce modèle, demandez conseil à un spécialiste avant de l'utiliser pour éviter tout dommage.

Le bord du bouton de commande s'allume en rouge immédiatement après avoir branché le port USB. L'appareil s'initialise et établit une connexion sans fil avec la station de base. Si le port HDMI est aussi correctement branché, la couleur passe en violet ou au bleu (clignotant).

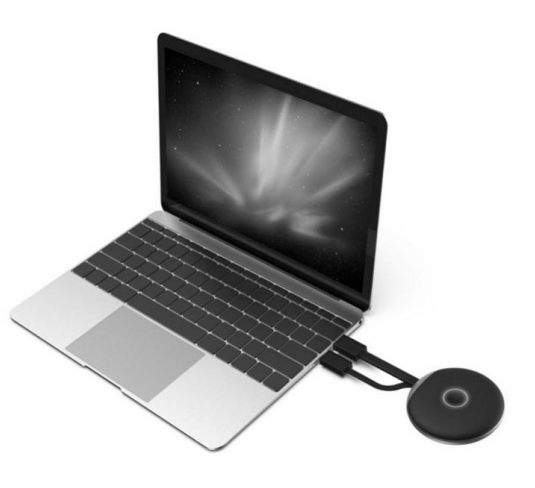

#### **b) Paramètres de l'ordinateur et transfert**

Si l'unité de transmission connectée à l'ordinateur clignote en bleu immédiatement après la connexion, vous pouvez lancer la transmission en appuyant sur un bouton.

Cependant, si la bague de couleur reste violette, modifiez les paramètres d'affichage dans les paramètres système de votre ordinateur ou de votre MAC.

Sous Windows - paramètres d'affichage, modifiez le réglage « Plusieurs écrans » sur « Dupliquer ces affichages » ou « Étendre cet affichage » pour transférer votre écran à la sortie HDMI. Dans l'élément du menu Aligner, vous pouvez faire pivoter le contenu de l'écran transmis pour l'extension de l'écran. Parfois, les téléviseurs ou les projecteurs ne sont pas réglés correctement ou sont montés avec une orientation différente. Assurez-vous que la résolution recommandée pour le périphérique d'entrée est sélectionnée. Ceci est indiqué dans le menu déroulant de Windows.

Si votre transmission à l'écran est trop petite, ne modifiez pas la résolution. Augmentez progressivement l'échelle jusqu'à ce que le contenu soit bien visible.

Sous MAC : Paramètres - Moniteurs vous permettent d'effectuer le type de transfert, de disposition et de rotation de manière comparable aux paramètres Windows.

En modifiant les systèmes d'exploitation, les paramètres décrits ici peuvent être renommés ou les éléments de menu peuvent être nommés différemment.

Paramétrage de l'écran :

En fonction de l'utilisation souhaitée, il peut être plus approprié de faire une duplication ou une extension de l'écran. Par exemple, pour les présentations où vous souhaitez voir des informations supplémentaires sur votre écran, mais où vous voulez que votre public ne voit que les diapositives actuelles sans ajouts, la duplication ou l'extension de l'écran peut être plus appropriée. Vous souhaitez en revanche afficher exactement le contenu de votre écran pour travailler avec votre public, le mode extension peut être mieux adapté.

### **9. Entretien et nettoyage**

N'utilisez en aucun cas des produits de nettoyage agressifs, à base d'alcool ou toute autre solution chimique, car ceux-ci pourraient endommager le boîtier et provoquer des dysfonctionnements. Le produit n'est ni étanche à la poussière ni aux éclaboussures.

- Débranchez toujours le produit avant de le nettoyer.
- Pour nettoyer le produit, utilisez un chiffon sec et non pelucheux.
- Conservez le produit dans un endroit protégé et prenez soin des câbles de connexion respectifs.

### **10. Déclaration de conformité (DOC)**

Conrad Electronic SE, Klaus-Conrad-Straße 1, D-92240 Hirschau, déclare par la présente que ce produit est conforme à la directive 2014/53/UE.

→ Le texte intégral de la déclaration de conformité UE est disponible au lien suivant: www.conrad.com/downloads

Sélectionnez une langue en cliquant sur le drapeau correspondant puis saisissez le numéro de commande du produit dans le champ de recherche pour pouvoir télécharger la déclaration de conformité UE sous format PDF.

### **11. Élimination des déchets**

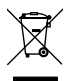

 Les appareils électroniques sont des matériaux recyclables et ne doivent pas être éliminés avec les ordures ménagères.

 En fin de vie, éliminez le produit conformément aux dispositions légales en vigueur.

# **12. Données techniques**

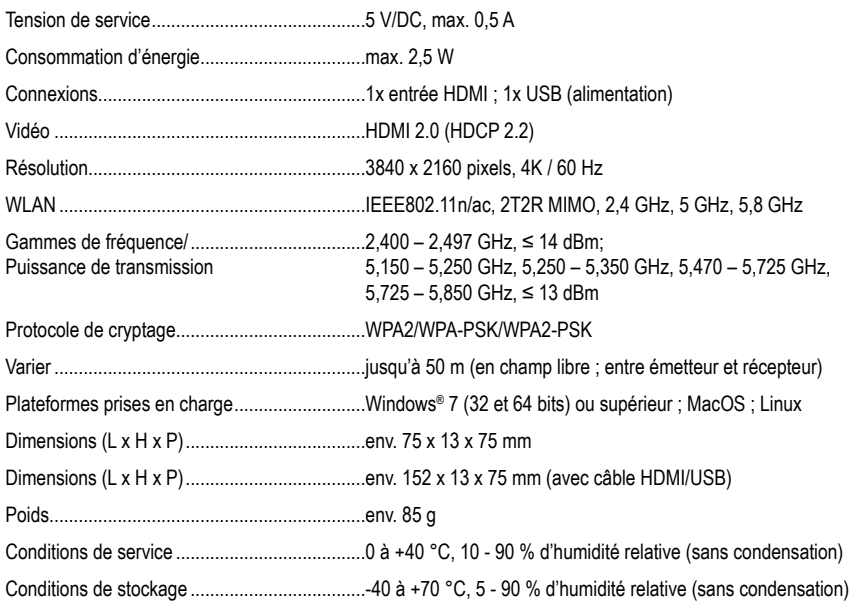

# Inhoudsopgave

#### $\circledR$

#### Pagina

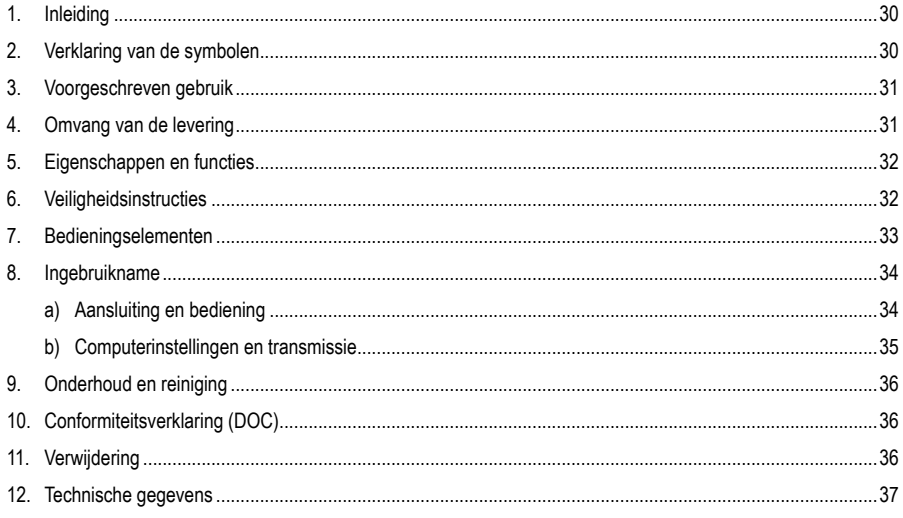

# **1. Inleiding**

Geachte klant,

Hartelijk dank voor de aankoop van dit product.

Het product voldoet aan alle wettelijke, nationale en Europese normen.

Om dit zo te houden en een veilig gebruik te garanderen, dient u als gebruiker de aanwijzingen in deze gebruiksaanwijzing op te volgen.

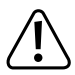

Deze gebruiksaanwijzing behoort bij dit product. Er staan belangrijke aanwijzingen in over de ingebruikname en het gebruik. Houd hier rekening mee als u dit product doorgeeft aan derden. Bewaar deze gebruiksaanwijzing daarom voor later gebruik!

Bij technische vragen kunt u zich wenden tot onze helpdesk.

Voor meer informative kunt u kijken op www.conrad.nl of www.conrad.be

# **2. Verklaring van symbolen**

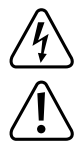

Het symbool met de bliksemschicht in een driehoek geeft aan wanneer er gevaar bestaat voor uw gezondheid, bijv. door een elektrische schok.

Belangrijke aanwijzingen die absoluut in acht genomen dienen te worden, worden in deze gebruiksaanwijzing met een uitroepteken aangegeven.

Het pijlsymbool ziet u, wanneer u bijzondere tips en aanwijzingen voor de bediening zult verkrijgen.

### **3. Voorgeschreven gebruik**

Het product dient voor draadloze media-overdracht naar een ontvangsteenheid (niet meegeleverd). Het systeem breidt de zender van een bestaand presentatiesysteem uit of vervangt deze en is niet bedoeld voor "standalone" gebruik.

In combinatie met het basisstation kan snel en makkelijk de inhoud van een beeldscherm worden gedeeld met anderen. De interactie vindt daarbij ononderbroken in real-time plaats. In vergelijking met USB-gebaseerde systemen wordt het apparaat zonder extra installatie als HDMI-scherm herkend en kan het zonder moeite direct worden gebruikt.

Het basissysteem kan via meerdere van deze systemen flexibel worden uitgebreid.

Het product is alleen bedoeld voor gebruik in gesloten ruimtes, dus gebruik buitenshuis is niet toegestaan. Vermijd absoluut contact met vocht, bijv. in badkamers. Let ook op dranken en andere vloeistoffen in de nabije omgeving.

In verband met veiligheid en normering zijn geen aanpassingen en/of wijzigingen aan dit product toegestaan. Als het product voor andere doeleinden wordt gebruikt dan de hiervoor beschreven doeleinden, kan het product beschadigd raken. Bovendien kan bij verkeerd gebruik een gevaarlijke situatie ontstaan met als gevolg bijvoorbeeld kortsluiting, brand, elektrische schokken etc. Lees de gebruiksaanwijzing zorgvuldig door en bewaar deze goed. Geef het product alleen samen met de gebruiksaanwijzing door aan derden.

Een beschadigd of niet-vakkundig gerepareerd product kan gevolgschade bij aangesloten apparaten veroorzaken.

Alle vermelde bedrijfs- en productnamen zijn handelsmerken van de respectievelijke eigenaren. Alle rechten voorbehouden.

HDMI is een geregistreerd merk van HDMI Licensing L.L.C.

AndroidTM is een geregistreerd handelsmerk van Google LLC.

#### **4. Omvang van de levering**

- Draadloos presentatiesysteem (TX zender) met HDMI- en USB-aansluiting
- Gebruiksaanwijzing

#### **Actuele gebruiksaanwijzingen**

Download de actuele gebruiksaanwijzingen via de link www.conrad.com/downloads of scan ze met behulp van de afgebeelde QR-code. Volg de aanwijzingen op de website.

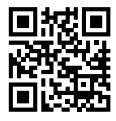

# **5. Eigenschappen en functies**

- "True Plug & Play": Sluit het apparaat gewoon aan via HDMI en USB en deel content met een druk op de knop. Multi-sharing-compatibiliteit.
- Geen software noodzakelijk. Er hoeft geen extra software op uw computer te worden geïnstalleerd. HDMI wordt standaard ondersteund door het besturingssysteem. Er is geen onderbreking in de workflow en het is standaard compatibel met elke pc of MAC met HDMI.
- Volwaardige mediaserver met afspeelmogelijkheden voor beeld, geluid en video's van opslagmedia of van het interne geheugen
- Geïntegreerd whiteboard voor de snelle brainstorming in het team
- Scherm- en geluidsoverdracht van mobiele apparaten direct en in hoge resolutie.

#### **6. Veiligheidsinstructies**

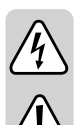

**Lees de gebruiksaanwijzing aandachtig door en raadpleeg vooral de veiligheidsvoorschriften. Indien u de veiligheidsvoorschriften en de informatie over het juiste gebruik in deze gebruiksaanwijzing niet opvolgt, zijn wij niet aansprakelijk voor daaruit voortvloeiend(e) letsel/materiële schade. Bovendien vervalt in dergelijke gevallen elke vorm van garantie of waarborg.**

- Bescherm het product tegen extreme temperaturen, direct zonlicht, zware schokken, hoge vochtigheid, vocht, brandbare gassen, dampen en oplosmiddelen.
- Dit product is geen speelgoed. Houd het product uit de buurt van kinderen en huisdieren.
- Laat het verpakkingsmateriaal niet rondslingeren, dit kan voor kinderen gevaarlijk speelgoed worden.
- Behandel het product voorzichtig; door stoten, schokken of een val zelfs van geringe hoogte - kan het beschadigd raken.
- Het product is uitsluitend geschikt voor droge, gesloten ruimten binnenshuis. Het product mag niet vochtig of nat worden.
- Raadpleeg onze technische klantenservice of andere vakmensen als u nog vragen hebt die niet in deze gebruiksaanwijzing worden beantwoord.

# **7. Bedieningselementen**

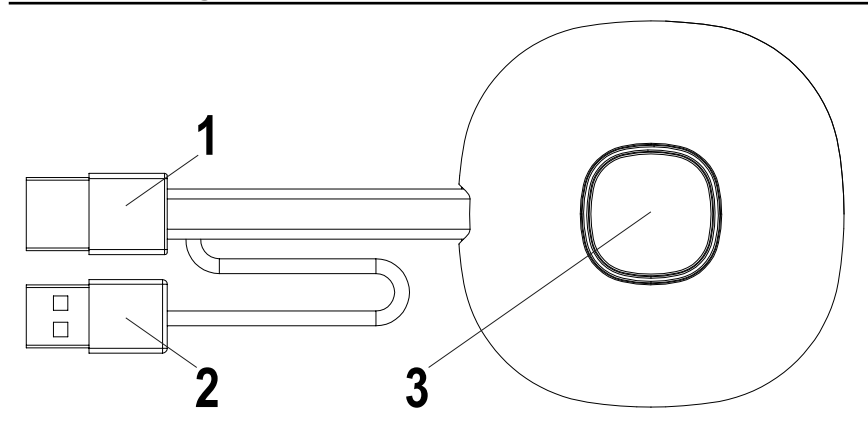

- HDMI-ingang
- USB-voeding
- Knop Transmissie activeren/deactiveren; Status-LED

### **8. Ingebruikname**

#### **a) Aansluiting en bediening**

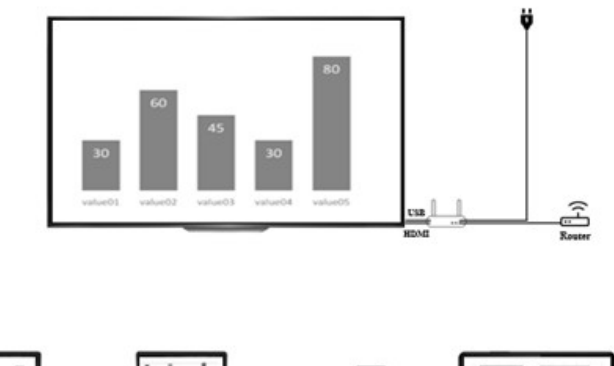

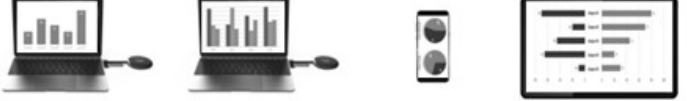

Plaats de ontvanger op een vlakke ondergrond. Let bij de keuze van de locatie op de afstand tot andere netwerken en de transmissiesystemen.

Sluit een projector of televisie via de HDMI-kabel (inbegrepen) aan op de ontvanger. Sluit de USB-kabel aan op de ontvanger en de adapter en voorzie ze van stroom.

De meegeleverde adapters kunnen verschillen afhankelijk van het lokale type stopcontact en de stroomvoorziening. Na korte tijd gaat een blauwe led aan de voorkant van het basisstation branden. Het apparaat is gereed voor gebruik.

Let op: Als uw beamer of televisie een vrije USB-aansluiting heeft die geschikt is voor de voeding van het basisstation. Controleer het permanente vermogen van de aansluiting.

Schakel de beamer of televisie in. Het welkomstbeeldscherm wordt weergegeven.

Lijn de antennes van het basisstation op dezelfde manier uit. Beide antennes moeten in dezelfde richting wijzen en verticaal zijn uitgelijnd. Verander de hoek en helling van de antennes bij slechte signaaloverdracht. De antennes mogen niet in de directe nabijheid van metalen onderdelen worden geplaatst.

Plaats de zender met de bedienknop naar boven naast uw computer. De knop moet altijd binnen bereik zijn om de overdracht te starten of te stoppen.

Sluit de zender aan op de HDMI-uitgang van uw computer en steek de USB-stekker in een in nabijgelegen USB-poort.

Let op: Let hierbij erop dat de kabel niet onnodig geknikt of eraan getrokken wordt. Ondeskundig gebruik kan schade veroorzaken.

Als uw computer of laptop niet over de vereiste uitgangen beschikt of de afstand tussen de USB- en HDMI-uitgang te groot is, kunnen verlengingen of adapters worden gebruikt. Laat u voor gebruik hierover volledig adviseren door een specialist om schade te voorkomen.

Direct na het aansluiten van de USB-aansluiting brandt de rand van de bedienknop rood. Het apparaat initialiseert zichzelf en stelt een draadloze verbinding met het basisstation tot stand. Als ook de HDMI-aansluiting correct is aangesloten, verandert de kleur in paars of blauw (knipperend).

#### **b) Computerinstellingen en transmissie**

Als de op de computer aangesloten zender direct na het aansluiten blauw knippert, kunt u met één druk op de knop de transmissie starten.

Als de kleurring echter nog steeds paars is, wijzigt u de weergave-instellingen in de systeeminstellingen van uw computer of Mac.

Wijzig onder Windows-beeldscherminstellingen de instelling "Meerdere schermen" in "Deze schermen dupliceren" of "Dit scherm uitbreiden" om uw beeldscherm naar de HDMI-uitgang te verzenden. In het menupunt uitlijnen kunt u de verstuurde beeldscherminhoud voor de schermuitbreiding draaien. Soms zijn televisies of beamers niet goed ingesteld of in een andere richting gemonteerd. Zorg ervoor dat de voor het invoerapparaat aanbevolen resolutie is geselecteerd. Deze wordt in het vervolgkeuzemenu van Windows weergegeven.

Als uw transmissie op het beeldscherm te klein is, wijzig dan niet de resolutie. Verhoog geleidelijk de schaal totdat de inhoud gemakkelijk goed herkenbaar is.

Bij MAC: Instellingen - monitoren Hier kunt u het type transmissie, rangschikking en rotatie vergelijkbaar met de Windows-instellingen uitvoeren.

Door het besturingssysteem te wijzigen, kunnen de hier beschreven instellingen worden hernoemd of kunnen de menupunten anders worden opgeroepen.

Beeldscherminstelling:

Afhankelijk van het gewenste gebruik kan het dupliceren of uitbreiden van het beeldscherm geschikter zijn. Het kan bijvoorbeeld handig zijn voor presentaties waarin u aanvullende informatie op uw scherm ziet, maar uw publiek alleen de huidige slides zonder toevoegingen hoeft te zien. Wilt u daarentegen precies uw beeldscherminhoud laten zien om met uw publiek iets uit te werken, dan kan de uitbreidingsmodus wellicht geschikter zijn.

# **9. Onderhoud en reiniging**

Gebruik in geen geval agressieve reinigingsmiddelen, reinigingsalcohol of andere chemische producten omdat de behuizing beschadigd of de werking zelfs belemmerd kan worden. Het product is stof- en spatwaterdicht.

- Verbreek voor iedere reiniging de verbinding met de stroomvoorziening.
- Gebruik een droog, pluisvrij doekje voor de reiniging van het product.
- Bewaar het product op een beschermde plaats en let op de betreffende aansluitkabels.

### **10. Conformiteitsverklaring (DOC)**

Bij deze verklaart Conrad Electronic SE, Klaus-Conrad-Straße 1, D-92240 Hirschau, dat dit product voldoet aan de richtlijn 2014/53/EG.

De volledige tekst van de EG-conformiteitsverklaring staat als download via het volgende internetadres ter beschikking: www.conrad.com/downloads

Selecteer een taal door op het vlagsymbool te klikken en vul het bestelnummer van uw product in het zoekveld in; vervolgens kunt u de EG-conformiteitsverklaring als PDF-bestand downloaden.

### **11. Verwijdering**

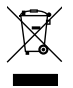

↘

Elektronische apparaten zijn recyclebare stoffen en horen niet bij het huisvuil.

Voer het product aan het einde van zijn levensduur volgens de geldende wettelijke bepalingen af.

# **12. Technische gegevens**

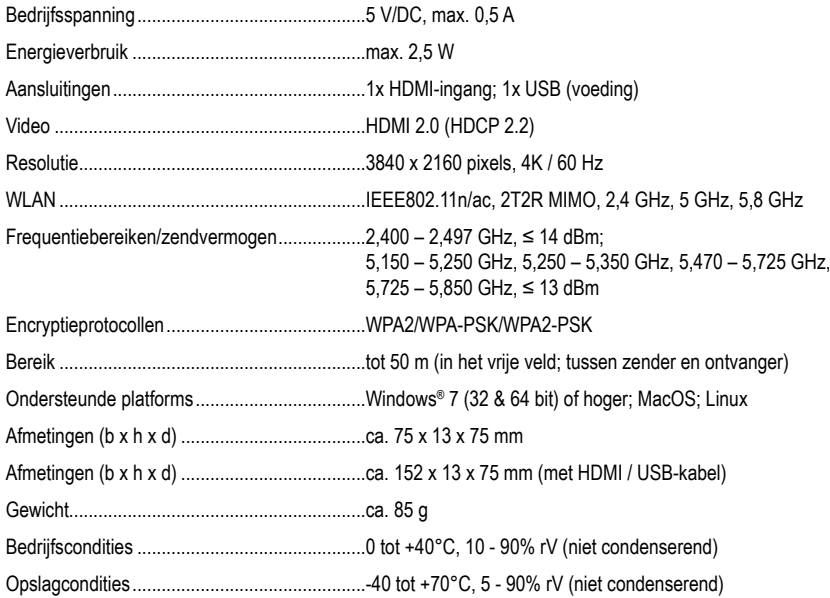

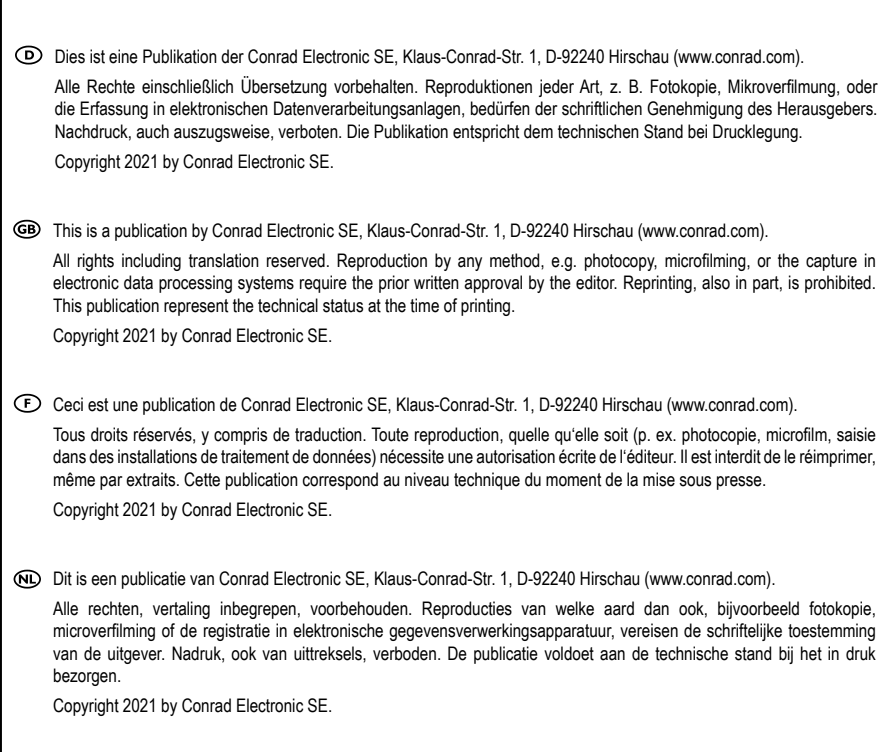

 $\mathbf{I}$